## 服务器一直显示开通中如何解决?

查看后台自动化任务 (业务->云服务器->自动化列表),根据命令状态进行下一步排查

## 自动化任务一直显示待发送如何解决?

主控服务器是否安装redis 及 PHP 是否安装 redis 扩展

## 自动化任务执行失败/超时如何解决?

查看被控日志,根据日志信息排查,日志文件位置如[D:ZHyperVZHyperVlogsTaskServ.log[请根据具体 安装被控位置查找

## 接口状态显示不通

curl 56是主控请求被控不通,可按以下步骤操作

- 登录宿主机,人工宿主机启动客户机;
- 平台人工服务标记已完成(业务->云服务器->人工服务);

自动化日志

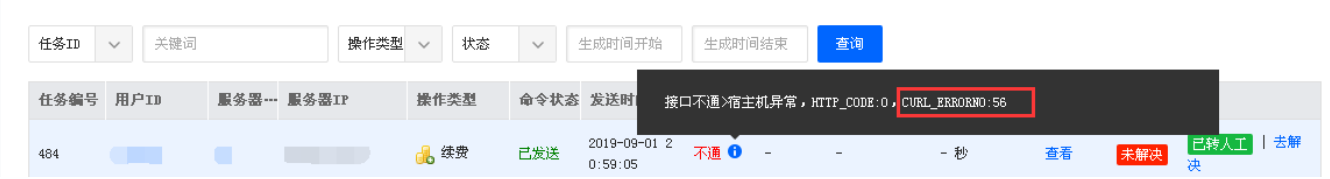